武生第五中学校 **R5.6.19** 指導部だより 第9号 子どものスマホは、親子で管理! ~保護者の上手なコントロール方法①~ 子どもの安全のために、保護者がネット利用環境を整えてあげることを「ペアレンタル コントロール」(ペアレンタル (parental) = "親の")と言い、その代表が「フィルタリ ング」です。長時間利用を防ぐ時間設定機能など、本体設定やアプリでできるペアレンタ ルコントロール機能はたくさんあります。目的に応じて柔軟に活用しましょう。 ◇使用する端末に合ったフィルタリングの選択・設定を! スマホやタブレットのOS、契約する携帯電話事業者等によって、利用可能なフィルタリングサービスが 異なるので、以下の一覧表を参考にしながら、子どもが使用するスマホやタブレットに合ったフィルタリン グサービスを使いましょう。 例: Galaxy(サムソン)や Xperia(ソニー)など インプリングルン スマホの OS **Android** iOS iOS **Android** iOS iOS 対象 | web | アプリ | web | アプリ 「あんしんフィルター」 ※1 ドコモ、KDDI(au)、 ソフトバンク・ワイ 「スクリーンタイム」 döcomo  $\overline{a}u$  $\equiv$  SoftBank **UQ** mobile モバイル ※2 ※大手携帯電話事業者のフィルタリングサービスは、「あんしんフィルター for OO」の名称に統一され、アイコンも同じデザインを使用しています。 (iOS11 以前では その他の携帯電話 |各事業者が提供するフィルタリングサービス、もしくは | 「<sub>機能制限」)</sub> 事業者 各種フィルタリングアプリ等 ※3 (いわゆる"格安スマホ" (例)「iフィルター」 "格安 SIM"の事業者等) (デジタルアーツ株式会社)※1 Android 端末の一部の機種では、「あんしんフィルター」ではなく、OS の機能や他のアプリ(例:Google が提供 しているファミリーリンク)等を使用する必要があります。購入もしくは機種変更の際に御確認ください。 ※2 iPhone や iPad は、基本的に「あんしんフィルター」等のフィルタリングアプリで制御できるのは web 接続のみ となります。アプリに関するコントロールについては、Apple が提供している「スクリーンタイム」等を使用する 必要があります。 ■フィルタリングサービスの詳細や具体的な設定方法などについては、携帯電話取扱店に直接 お問い合わせいただくか、各社ホームページなどを参照ください。 <参考> ・総務省「インターネットトラブル事例集(2023年度)」 [https://www.soumu.go.jp/use\\_the\\_internet\\_wisely/trouble/](https://www.soumu.go.jp/use_the_internet_wisely/trouble/)

御質問、お問い合わせがある場合は下記まで御連絡ください。 【担当】福井県防災安全部県民安全課 ☎:0776-20-0745(直通)メール:[kenan@pref.fukui.lg.jp](mailto:kenan@pref.fukui.lg.jp) ★子どもの安全安心に関する情報などをツイッターで発信しています-

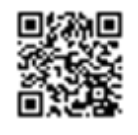